## **BAB V**

## **IMPLEMENTASI DAN PENGUJIAN SISTEM**

### **5.1 HASIL IMPLEMENTASI**

Pada bab ini akan dijelaskan hasil dari implementasi yang telah dilakukan yang terdiri dari hasil implementasi halaman *input* dan hasil implementasi halaman *output*. Hasil implementasi ini mengacu dari analisis dan perancangan sistem pada pembahasan sebelumnya.

#### **5.1.1 Tampilan Halaman Program**

1. Halaman *login*

Pada halaman *login* ini seorang *user* melakukan *login* terlebih dahulu untuk bisa masuk ke sistem sesuai dengan level *user* yang *login*. Untuk lebih jelasnya dapat dilihat gambar di bawah ini:

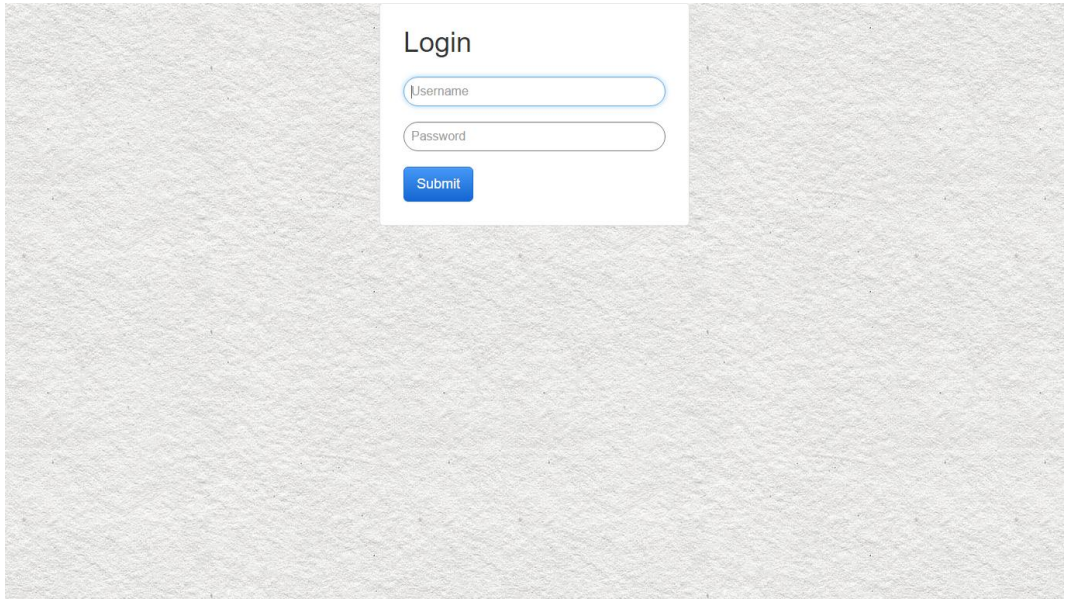

**Gambar 5.1 Halaman** *Login*

## 2. Halaman Form Tambah Barang

Pada gambar 5.2 Halaman Form Tambah Barang digunakan untuk menbambah data barang yang baru ke dalam database. Untuk lebih jelasnya dapat dilihat gambar di bawah ini:

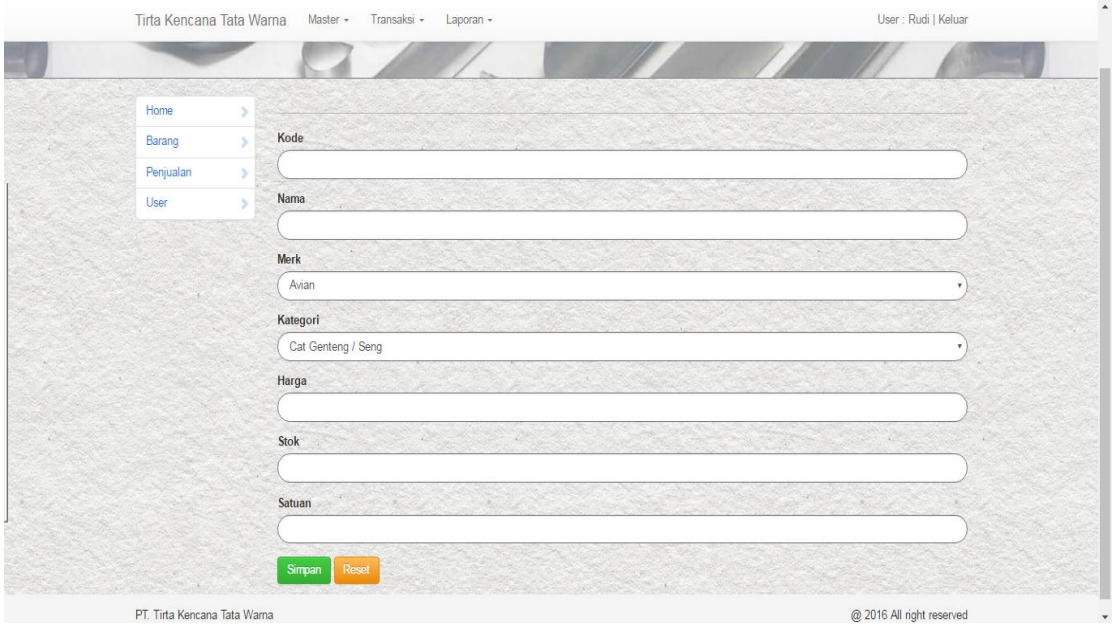

**Gambar 5.2 Halaman Form Tambah Barang**

## 3. Halaman Form Tambah Supplier

Pada gambar 5.3 menampilkan Halaman Form Tambah Supplier yang digunakan untuk menambah data supplier yang baru ke dalam. Untuk lebih jelasnya dapat dilihat gambar di bawah ini:

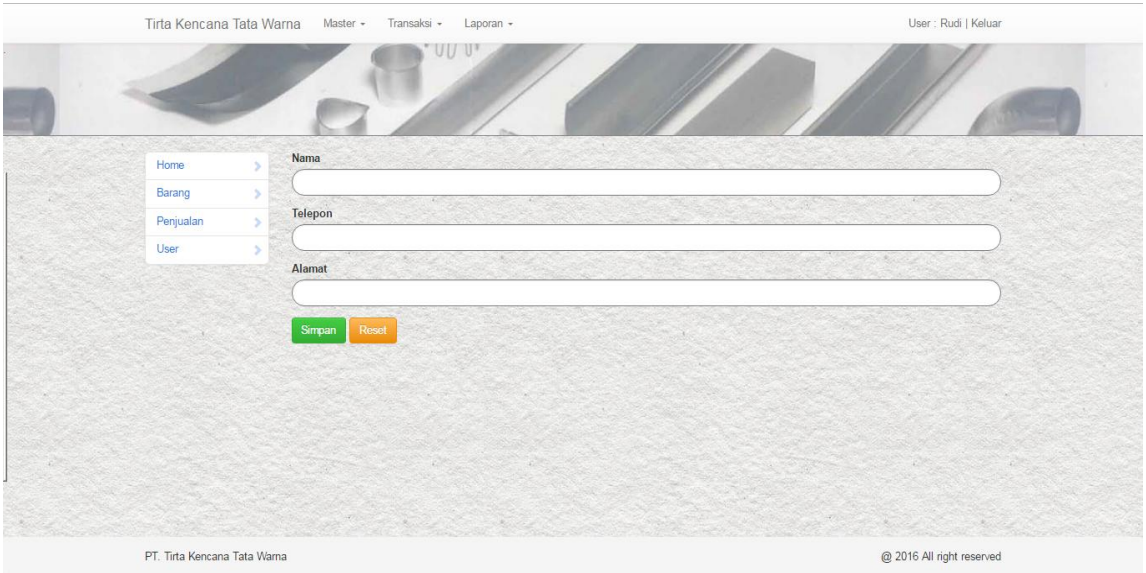

### **Gambar 5.3 Halaman Form Tambah Supplier**

#### 4. Halaman *Form* Tambah Pembelian

Pada gambar 5.4 menampilkan Halaman *Form* Tambah Pembelian yang digunakan untuk menambah data pembelian yang baru ke dalam. Untuk lebih jelasnya dapat dilihat gambar di bawah ini:

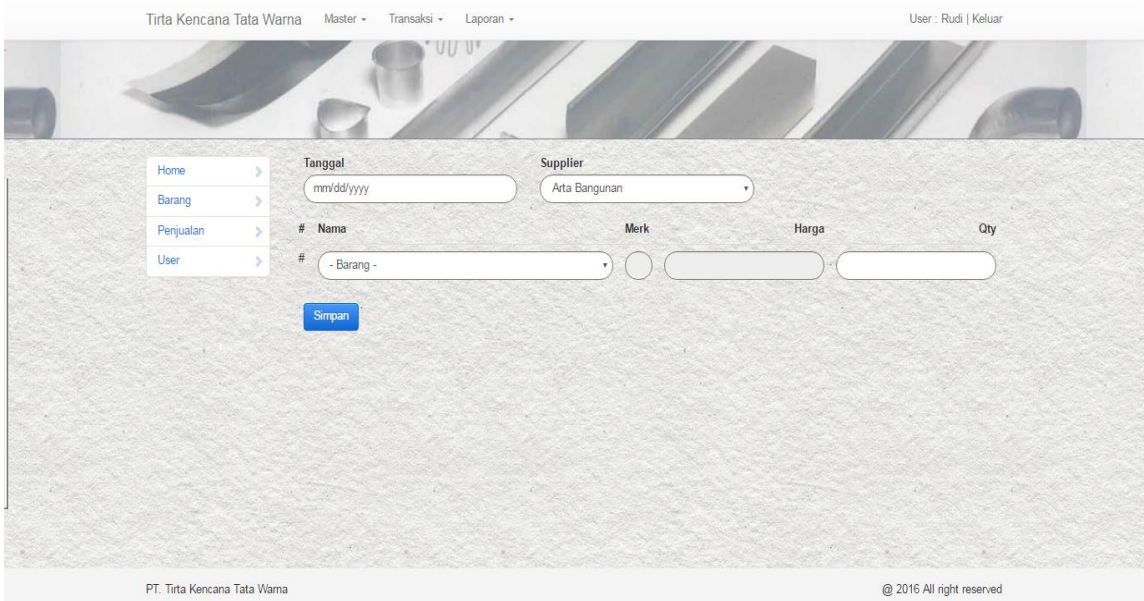

**Gambar 5.4 Halaman** *Form* **Tambah Pembelian**

### 5. Halaman *Form* Tambah Penjualan

Pada gambar 5.5 menampilkan halaman *Form* Tambah Penjualan yang digunakan untuk menginput penjualan baru ke dalam database Untuk lebih jelasnya dapat dilihat gambar di bawah ini:

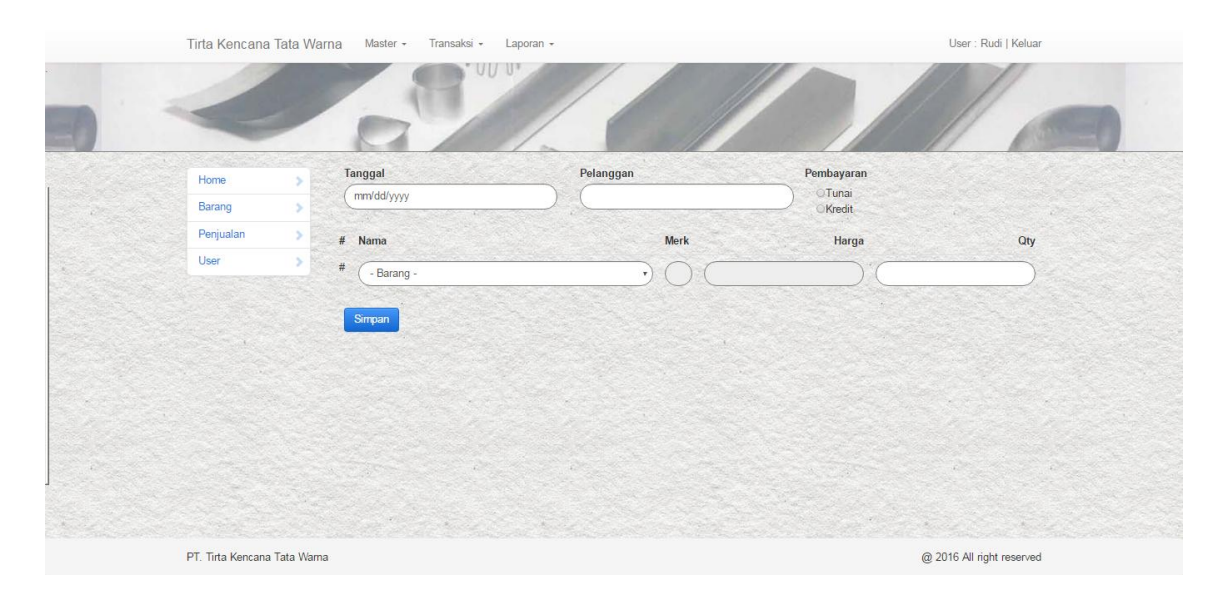

 **Gambar 5.5 Halaman** *Form* **Tambah Penjualan**

#### **5.1.2 Tampilan Hasil** *Output* **Program**

1. Tampilan Menu Utama

Pada gambar 5.6 menampilkan Tampilan Menu Utama dimana melalui halaman menu utama ini pengguna dapat mengakses halaman-halaman yang lain. Halaman home ini menghubungkan pengguna ke sub sistem yang diinginkan. Untuk lebih jelasnya dapat dilihat gambar di bawah ini:

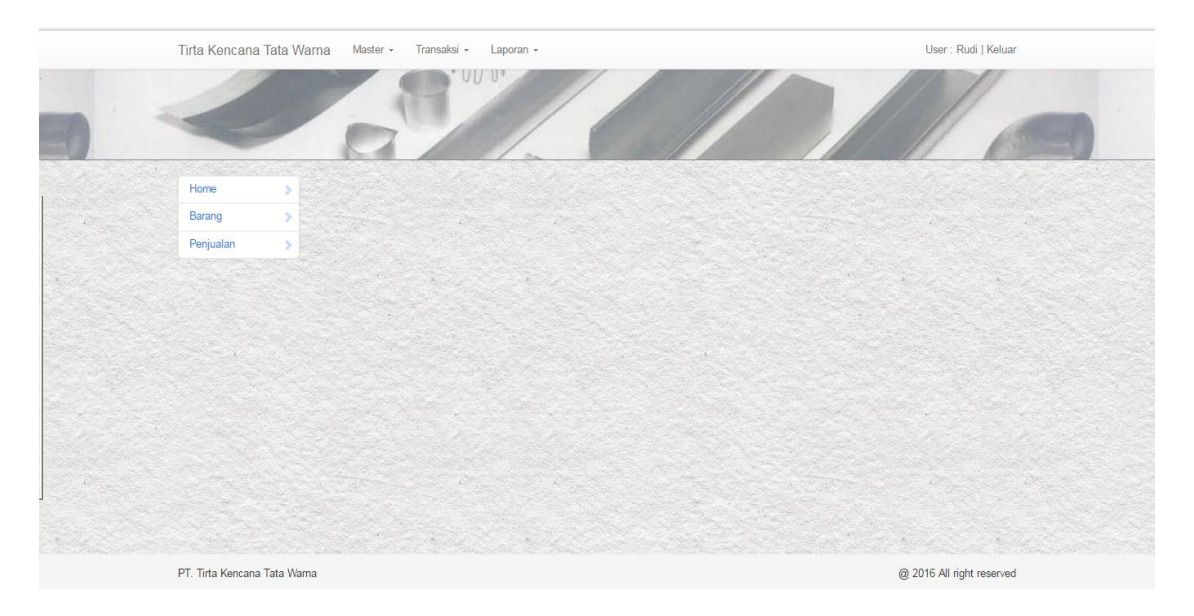

## **Gambar 5.6 Tampilan Menu Utama**

## **2. Tampilan Halaman Data Barang**

Pada gambar 5.7 menampilkan Tampilan Data Barang dimana halaman ini digunakan untuk melihat detail-detail data barang yang telah tersimpan di database. Untuk lebih jelasnya dapat dilihat gambar di bawah ini:

|           | Tirta Kencana Tata Warna | Master -       | Transaksi +<br>Laporan -       |                      |         | User: Rudi   Keluar |
|-----------|--------------------------|----------------|--------------------------------|----------------------|---------|---------------------|
|           |                          |                | TIT UP                         |                      |         |                     |
| Home      |                          | Pencarian di   | Cari                           | <b>Tambah barang</b> |         |                     |
| Barang    |                          | $\overline{2}$ |                                |                      |         |                     |
| Penjualan |                          |                |                                |                      |         |                     |
|           |                          | Id Kode        | Nama                           | Merk                 | Harga   | Stok Satuan         |
|           |                          | 1 KBPAB01      | Weatherbond 2.5ltr             | No Drop              | 237,500 | 57 1 GALON          |
|           |                          | 2 KBPAB02      | Weatherbond 1ltr               | No Drop              | 165,000 | 99 1 Kaleng         |
|           |                          | 3 KBCGS01      | Cat Genteng / Seng             | Djarum               | 142,900 | 71 4 kg             |
|           |                          | 4 KBCS01       | Standard / Candytone / Metalic | Suzuka               | 22,400  | 120 300 сс          |
|           |                          | 5 KBCS02       | Starlight / Sparkle / Fluoresc | Suzuka               | 30,200  | 118 300 cc          |
|           |                          | 6 KBTPC01      | Thinner Enamel                 | Avian                | 28,700  | 110 1 ltr           |
|           |                          | 7 KBTPC02      | Thinner B Asli                 | Avian                | 22,100  | 112 1 ltr           |
|           |                          | 8 KBCT01       | Avian Color Black Mist         | Avian                | 156,500 | 154 1 ltr           |
|           |                          | 9 KBCT02       | Avian Color Pure White         | Avian                | 242,500 | 133 1 ltr           |
|           |                          |                |                                |                      |         |                     |

**Gambar 5.7 Tampilan Halaman Data Barang**

## **3. Tampilan Halaman Data Supplier**

Pada gambar 5.8 menampilkan Halaman Data Supplier dimana halaman digunakan untuk melihat detail-detail data supplier yang telah tersimpan di database. Untuk lebih jelasnya dapat dilihat gambar di bawah ini:

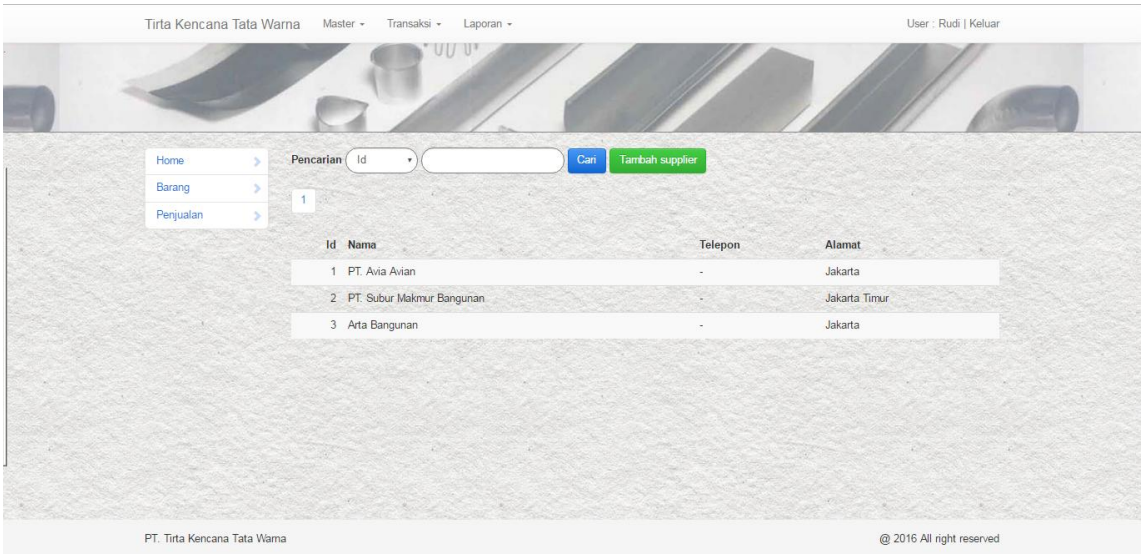

**Gambar 5.8 Tampilan Data Supplier**

## **4. Tampilan Halaman Data Pembelian**

Pada gambar 5.9 menampilkan Halaman Data Pembelian dimana halaman ini digunakan melihat detail-detail pembelian yang telah tersimpan di database, Untuk lebih jelasnya dapat dilihat gambar di bawah ini:

| Tirta Kencana Tata Warna     |   | Master -<br>Transaksi - | Laporan -                 |           | User: Rudi   Keluar       |
|------------------------------|---|-------------------------|---------------------------|-----------|---------------------------|
|                              |   |                         | UU U*                     |           |                           |
| Home                         |   | Pencarian d             | Tambah pembelian<br>Cari  |           |                           |
| Barang                       |   |                         |                           |           |                           |
| Penjualan                    | s |                         |                           |           |                           |
|                              |   | Id Tanggal              | Supplier                  | Total     | <b>Actions</b>            |
|                              |   | 1 2016-12-06            | Arta Bangunan             | 6,525,000 | Lihat                     |
|                              |   | 2 2016-12-08            | PT. Avia Avian            | 1,016,000 | Lihat                     |
|                              |   | 3 2017-01-26            | PT. Subur Makmur Bangunan | 1,980,000 | Lihat                     |
|                              |   | 4 2017-03-01            | PT. Avia Avian            | 193,000   | Lihat                     |
|                              |   |                         |                           |           |                           |
|                              |   |                         |                           |           |                           |
|                              |   |                         |                           |           |                           |
|                              |   |                         |                           |           |                           |
|                              |   |                         |                           |           |                           |
| PT. Tirta Kencana Tata Warna |   |                         |                           |           | @ 2016 All right reserved |

**Gambar 5.9 Tampilan Halaman Data Pembelian**

### **5. Tampilan Halaman Data Penjualan**

Pada gambar 5.10 menampilkan Halaman Data Penjualan dimana halaman ini digunakan melihat detail-detail penjualan yang telah tersimpan di database, Untuk lebih jelasnya dapat dilihat gambar di bawah ini:

|           | Tirta Kencana Tata Warna | Transaksi +<br>Master + | Laporan +<br>UU U* |                          |         | User: Rudi   Keluar |
|-----------|--------------------------|-------------------------|--------------------|--------------------------|---------|---------------------|
|           |                          |                         |                    |                          |         |                     |
| Home      |                          | Pencarian did           |                    | Tambah Penjualan<br>Cari |         |                     |
| Barang    |                          | $\overline{2}$          |                    |                          |         |                     |
| Penjualan |                          |                         |                    |                          |         |                     |
|           |                          | Id Tanggal              | Pelanggan          | Pembayaran               | Total   | Actions             |
|           |                          | 11 2017-03-05           | Contoh             | Kredit                   | 485,000 | Lihat               |
|           |                          | 12 2017-03-05           | Contoh1            | Tunai                    | 714,500 | Lihat               |
|           |                          |                         |                    |                          |         |                     |
|           |                          |                         |                    |                          |         |                     |
|           |                          |                         |                    |                          |         |                     |
|           |                          |                         |                    |                          |         |                     |
|           |                          |                         |                    |                          |         |                     |
|           |                          |                         |                    |                          |         |                     |
|           |                          |                         |                    |                          |         |                     |
|           |                          |                         |                    |                          |         |                     |

**Gambar 5.10 Tampilan Halaman Data Penjualan**

### **6. Tampilan Halaman Laporan Barang**

Pada gambar 5.11 menampilkan Halaman Laporan Barang dimana halaman ini berisikan tentang laporan data-data barang yang ada di dalam database yang sudah siap di print. Untuk lebih jelasnya dapat dilihat gambar di bawah ini:

| Barang    |    | Laporan Barang | PT. Tirta Kencana Tata Warna   |             |                                  |                        |  |             |
|-----------|----|----------------|--------------------------------|-------------|----------------------------------|------------------------|--|-------------|
| Penjualan | D. | Pencarian dld  |                                | Cari        |                                  |                        |  |             |
|           |    | Id Kode        | Nama                           | <b>Merk</b> | Kategori                         | Harga                  |  | Stok Satuan |
|           |    | KBPAB01        | Weatherbond 2.5ltr             | No Drop     | Pelapis Anti Bocor               | 237,500                |  | 57 1 GALON  |
|           |    | 2 KBPAB02      | Weatherbond 1ltr               | No Drop     | Pelapis Anti Bocor               | 165,000                |  | 99 1 Kaleng |
|           |    | 3 KBCGS01      | Cat Genteng / Seng             | Djarum      | Cat Genteng / Seng               | 142,900                |  | 66 4 kg     |
|           |    | 4 KBCS01       | Standard / Candytone / Metalic | Suzuka      | Cat Spray                        | 22,400                 |  | 120 300 сс  |
|           |    | 5 KBCS02       | Starlight / Sparkle / Fluoresc | Suzuka      | Cat Spray                        | 30,200                 |  | 118 300 сс  |
|           |    | 6 KBTPC01      | <b>Thinner Enamel</b>          | Avian       | Thinner / Pengencer Cat          | 28,700                 |  | 110 1 ltr   |
|           |    | 7 KBTPC02      | Thinner B Asli                 | Avian       | Thinner / Pengencer Cat          | 22,100                 |  | 112 1 ltr   |
|           |    | 8 KBCT01       | Avian Color Black Mist         | Avian       | Cat Tembok                       | 156,500                |  | 153 1 ltr   |
|           |    | 9 KBCT02       | Avian Color Pure White         | Avian       | Cat Tembok                       | 242,500                |  | 131 1 ltr   |
|           |    | 10 KBCT03      | Avian Color Red                | Avian       | Cat Tembok                       | 339,500                |  | $0$ 1 ltr   |
|           |    | 11 KBCT04      | Avian Color Purple             | Avian       | Cat Tembok                       | 256,000                |  | 125 1 ltr   |
|           |    | 12 KBPH01      | Pain Remover                   | <b>MP</b>   | Penghapus Cat                    | 19,300                 |  | 100 250 сс  |
|           |    |                |                                |             | Jambi, 05 Mar 17<br>Dicetak Oleh | Mengetahui,<br>Pemilik |  |             |

**Gambar 5.11 Tampilan Halaman Laporan Barang**

#### **7. Tampilan Halaman Laporan Pembelian**

Pada gambar 5.12 menampilkan Halaman Laporan Pembelian dimana halaman ini berisikan tentang laporan data-data pembelian yang ada di dalam database yang sudah siap di print. Untuk lebih jelasnya dapat dilihat gambar di bawah ini:

| Tirta Kencana Tata Warna<br>Master -<br>Transaksi -<br>Laporan - |   |                |  |                                                                                                    |                        |                                                 |         | User: Rudi   Keluar |           |                                   |  |
|------------------------------------------------------------------|---|----------------|--|----------------------------------------------------------------------------------------------------|------------------------|-------------------------------------------------|---------|---------------------|-----------|-----------------------------------|--|
|                                                                  |   |                |  |                                                                                                    |                        |                                                 |         |                     |           |                                   |  |
| Home                                                             |   |                |  |                                                                                                    |                        |                                                 |         |                     |           |                                   |  |
| Barang                                                           |   |                |  |                                                                                                    |                        |                                                 |         |                     |           |                                   |  |
| Penjualan                                                        | s | s/d            |  |                                                                                                    |                        |                                                 |         |                     |           |                                   |  |
|                                                                  |   | <b>Tanggal</b> |  |                                                                                                    |                        |                                                 |         |                     |           |                                   |  |
|                                                                  |   |                |  | Supplier                                                                                                    | Barang                 | Merk                                            | Harga   | Jumlah              | Total     | <b>Actions</b>                    |  |
|                                                                  |   |                |  |                                                                                                    | Pain Remover           | <b>MP</b>                                       | 19,300  | 10                  | 193,000   | detail                            |  |
|                                                                  |   |                |  | $\overline{2}$                                                                                                    | Weatherbond 1ltr       | No Drop                                         | 165,000 | 12                  | 1,980,000 | detail                            |  |
|                                                                  |   |                |  |                                                                                                    | <b>Thinner Enamel</b>  | Avian                                           | 28,700  | 20                  | 574,000   | detail                            |  |
|                                                                  |   |                |  |                                                                                                    | Thinner B Asli         | Avian                                           | 22,100  | 20                  | 442,000   | detail                            |  |
|                                                                  |   |                |  | 3                                                                                                    | Avian Color Black Mist | Avian                                           | 156,500 | 20                  | 3,130,000 | detail                            |  |
|                                                                  |   |                |  | 3                                                                                                    | Avian Color Pure White | Avian                                           | 242,500 | 14                  | 3,395,000 | detail                            |  |
|                                                                  |   |                |  |                                                                                                    |                        |                                                 | Total   | 96                  |           |                                   |  |
|                                                                  |   |                |  |                                                                                                    |                        |                                                 |         |                     |           |                                   |  |
|                                                                  |   |                |  |                                                                                                    |                        | Dicetak Oleh                                    |         |                     |           |                                   |  |
|                                                                  |   |                |  |                                                                                                    |                        | (Rudi)                                          |         |                     |           |                                   |  |
|                                                                  |   |                |  | mm/dd/yyyy<br>No Nota Tanggal<br>4 2017-03-01<br>3 2017-01-26<br>2 2016-12-08<br>2 2016-12-08<br>1 2016-12-06<br>1 2016-12-06 | Laporan Pembelian      | PT. Tirta Kencana Tata Warna<br>s/d (mm/dd/yyyy | Cari    | Jambi, 05 Mar 17    |           | Mengetahui,<br>Pemilik<br>(David) |  |

**Gambar 5.12 Tampilan Halaman Laporan Pembelian**

## **8. Tampilan Halaman Laporan Penjualan**

Pada gambar 5.13 menampilkan Halaman Laporan penjualan dimana halaman ini berisikan tentang laporan data-data penjualan yang ada di dalam database yang sudah siap di print. Untuk lebih jelasnya dapat dilihat gambar di bawah ini..:

| Home:     |     |                       | PT. Tirta Kencana Tata Warna    |                   |                                |                 |         |                |                |                      |  |
|-----------|-----|-----------------------|---------------------------------|-------------------|--------------------------------|-----------------|---------|----------------|----------------|----------------------|--|
| Barang    |     | Laporan Penjualan     |                                 |                   |                                |                 |         |                |                |                      |  |
| Penjualan | S/d |                       |                                 |                   |                                |                 |         |                |                |                      |  |
|           |     | Tanggal (mm/dd/yyyy   | s/d                             | mm/dd/yyyy        | Print<br>Cari                  |                 |         |                |                |                      |  |
|           |     | No Nota Tanggal       | Pelanggan                       | Pembayaran Barang |                                | Merk            | Harga   | Jumlah         |                | <b>Total Actions</b> |  |
|           |     | 12 2017-03-05 Contoh1 |                                 | Tunai             | Cat Genteng / Seng             | Diarum          | 142,900 | 5              | 714,500        | detail               |  |
|           |     | 11 2017-03-05 Contoh  |                                 | Kredit            | Avian Color Pure White         | Avian           | 242,500 | $2^{\circ}$    | 485,000        | detail               |  |
|           |     | 10 2017-02-02 saas    |                                 | Tunai             | Avian Color Black Mist         | Avian           | 156,500 | 1.             | 156,500        | detail               |  |
|           |     | 9 2017-02-01 Abdul    |                                 |                   | Avian Color Pure White         | Avian           | 242,500 |                | 10 2,425,000   | detail               |  |
|           |     | 8 2017-03-01 Abdul    |                                 |                   | Avian Color Red                | Avian           | 339,500 |                | 120 40,740,000 | detail               |  |
|           |     | 7 2017-03-01 Abdul    |                                 |                   | Avian Color Red                | Avian           | 339,500 |                | 10 3,395,000   | detail               |  |
|           |     | 6 2017-03-01 Abdul    |                                 |                   | Weatherbond 1ltr               | No Drop 165,000 |         | 3              | 495,000        | detail               |  |
|           |     | 6 2017-03-01 Abdul    |                                 |                   | Cat Genteng / Seng             | Djarum 142,900  |         | $5 -$          | 714,500        | detail               |  |
|           |     | 5 2016-12-21 Johan    |                                 |                   | Starlight / Sparkle / Fluoresc | Suzuka          | 30,200  | $\mathbf{2}$   | 60,400         | detail               |  |
|           |     | 4 2016-12-24 Saputra  |                                 |                   | Weatherbond 1ltr               | No Drop 165,000 |         | $\overline{2}$ | 330,000        | detail               |  |
|           |     | 3 2016-12-07 Dewi     |                                 |                   | Thinner Enamel                 | Avian           | 28,700  | $\mathbf{1}$   | 28,700         | detail               |  |
|           |     | 3 2016-12-07 Dewi     |                                 |                   | Thinner B Asli                 | Avian           | 22,100  | 3              | 66,300         | detail               |  |
|           |     | 2 2016-12-22 Iwan     |                                 |                   | Weatherbond 2.5ltr             | No Drop 237,500 |         | 1              | 237,500        | detail               |  |
|           |     | 2 2016-12-22 Iwan     |                                 |                   | Weatherbond 1ltr               | No Drop 165,000 |         | $3^{\circ}$    | 495,000        | detail               |  |
|           |     |                       | 1 2016-12-15 Toko Bangunan Jaya |                   | Cat Genteng / Seng             | Djarum          | 142,900 |                | 15 2,143,500   | detail               |  |
|           |     |                       | 1 2016-12-15 Toko Bangunan Jaya |                   | Avian Color Black Mist         | Avian           | 156,500 |                | 20 3.130,000   | detail               |  |

**Gambar 5.13 Tampilan Halaman Laporan Penjualan**

## **5.2 PENGUJIAN SISTEM**

Pengujian sistem adalah suatu proses yang dilakukan untuk menilai apakah aplikasi yang dirancang telah sesuai dengan apa yang diharapkan. Pengujian sistem yang penulis lakukan terhadap sistem ini.

Adapun beberapa tahap pengujian yang telah penulis lakukan adalah sebagai berikut:

1. Pengujian Modul Login

Untuk mengetahui proses pengujian modul *login* berjalan baik atau tidak, maka diperlukan suatu pengujian. Dan hasil pengujian proses pengujian modul *login* yang telah dilakukan adalah seperti tabel 5.1:

| <b>TestCase</b> |                                                                         | <b>Deskripsi</b><br>Pengujian                                                                          | <b>Prosedur</b><br>Pengujian                       | <b>Masukan</b>                                                                                        | Keluaran<br>yang<br>diharapkan                                            | <b>Hasil</b> yang<br>didapat |
|-----------------|-------------------------------------------------------------------------|----------------------------------------------------------------------------------------------------|----------------------------------------------------|----------------------------------------------------------------------------------------------------|---------------------------------------------------------------------------|------------------------------|
| Login           | $\overline{\phantom{0}}$<br>$\overline{\phantom{a}}$<br>$\qquad \qquad$ | Buka<br>aplikasi<br>Masukkan<br>username<br>dan<br>password<br>dengan<br>benar<br>Klik tombol<br>login | - Username,<br>password,<br>- klik tombol<br>login | User masuk<br>kedalam<br>sistem dan<br>dapat<br>mengakses<br>sistem<br>sesuai<br>dengan<br>level user | User<br>masuk<br>kedalam<br>sistemda<br>n<br>dapatme<br>ngaksess<br>istem | Sesuai<br>logika<br>program  |
| Login           | $\overline{\phantom{0}}$<br>$\overline{a}$<br>-                         | Buka<br>aplikasi<br>Masukkan<br>username<br>dan<br>password<br>dengan<br>salah<br>Klik tombol<br>login | - Username,<br>password,<br>- klik tombol<br>login | Tampil<br>pesan<br>"username<br>dan<br>password<br>salah"                                             | Tampil<br>pesan<br>"userna<br>dan<br>me<br>passwor<br>d salah"            | Sesuai<br>logika<br>program  |

**Tabel 5.1 Pengujian Modul Login** 

## 2. Pengujian *Form* Barang

Pengujian *form* barang digunakan untuk memastikan bahwa *form* barang telah dapat digunakan dengan baik dan sesuai dengan fungsinya.

| <b>TestCase</b>              | <b>Deskripsi</b>                                                                     | <b>Prosedur</b>                                                                                                    | <b>Masukan</b>                                                                                                    | Keluaran                                                         | <b>Hasil</b> yang                                                      | Kesimpulan  |
|------------------------------|--------------------------------------------------------------------------------------|----------------------------------------------------------------------------------------------------|----------------------------------------------------------------------------------------------------|------------------------------------------------------------------|------------------------------------------------------------------------|-------------|
|                              | Pengujian                                                                            | Pengujian                                                                                                    |                                                                                                    | yang<br>diharapkan                                               | didapat                                                                |             |
| Tambah<br>barang<br>(sukses) | Pengujian<br>modul tambah<br>untuk<br>melakukan<br>penambahan<br>data barang<br>baru | - Buka Form<br>Barang<br>- Klik tombol<br><b>Tambah Barang</b><br>- Masukkan data<br>barang (kode,<br>nama, merk, stok,<br>harga, satuan)<br>dengan lengkap<br>- Klik tombol<br>Simpan                   | - Klik tombol<br>Tambah<br>- kode,<br>nama, merk,<br>stok,<br>harga, satuan<br>- Klik tombol<br>Simpan                                     | Tampil<br>pesan "Data<br>Berhasil<br>Disimpan"                   | Tampil<br>pesan<br>"Data<br>Berhasil<br>Disimpan"                      | <b>Baik</b> |
| Tambah<br>barang<br>(gagal)  | Pengujian<br>modul tambah<br>jika data<br>barang belum<br>lengkap terisi             | <b>Buka Form</b><br>$\frac{1}{2}$<br>Barang<br>- Klik tombol<br>Tambah<br>- Masukkan data<br>barang (kode,<br>nama, merk, stok,<br>harga, satuan)<br>tidak lengkap<br>- Klik tombol<br>Simpan            | - Klik tombol<br>Tambah<br>- kode,<br>nama, merk,<br>stok,<br>harga, satuan<br>Klik tombol<br>Simpan                                       | Tampil<br>pesan "Data<br>Barang<br><b>Tidak Boleh</b><br>Kosong" | Tampil<br>pesan<br>"Data<br>Barang<br>Tidak<br><b>Boleh</b><br>Kosong" | <b>Baik</b> |
| Edit<br>barang<br>(sukses)   | Pengujian<br>modul edit<br>untuk<br>melakukan<br>pengubahan<br>data barang           | - Buka Form<br>Barang<br>- Pilih data barang<br>yang akan diedit<br>- Klik tombol Edit<br>- Ubah data barang<br>(kode,<br>nama, merk, stok,<br>harga, satuan)<br>dengan lengkap<br>Klik tombol<br>Simpan | - Data barang<br>yang akan<br>diedit<br>Klik tombol<br>Edit<br>- kode,<br>nama, merk,<br>stok,<br>harga, satuan<br>- Klik tombol<br>Simpan | Tampil<br>pesan "Data<br>Berhasil<br>Diedit"                     | Tampil<br>pesan<br>"Data<br>Berhasil<br>Diedit"                        | Baik        |
| Edit<br>barang<br>(gagal)    | Pengujian<br>modul edit<br>jika data<br>barang belum                                 | <b>Buka Form</b><br>Barang<br>Pilih data barang<br>yang akan diedit<br>- Klik tombol Edit                                                                                                    | Data barang<br>yang akan<br>diedit<br>Klik tombol<br>Edit                                                                                  | Tampil<br>pesan "Data<br>Barang<br><b>Tidak Boleh</b>            | Tampil<br>pesan<br>"Data<br>Barang                                     | Baik        |

**Tabel 5.2 Pengujian** *Form* **Barang**

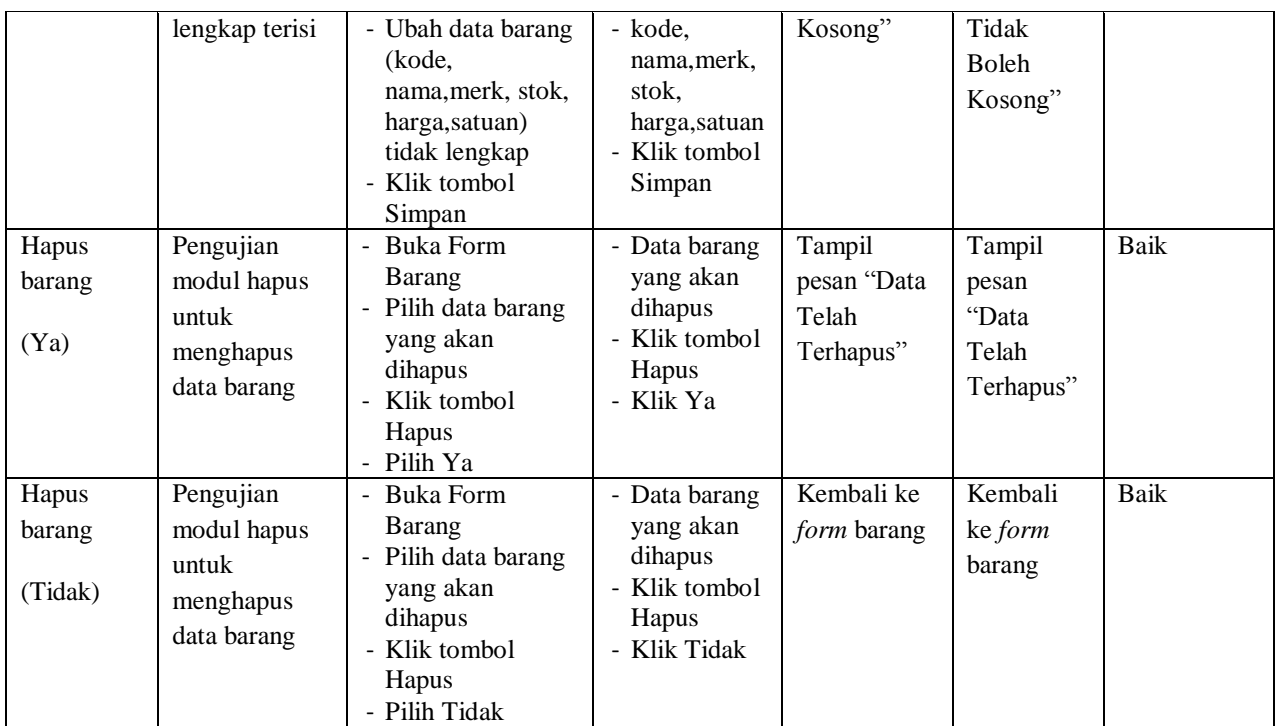

3. Pengujian *Form* User

Pengujian *form* user digunakan untuk memastikan bahwa *form* user telah

dapat digunakan dengan baik dan sesuai dengan fungsinya.

| <b>TestCase</b>            | <b>Deskripsi</b><br>Pengujian                                                          | <b>Prosedur</b><br>Pengujian                                                                                                    | <b>Masukan</b>                                                                                                    | Keluaran<br>yang<br>diharapkan                        | <b>Hasil</b> yang<br>didapat                      | Kesimpulan |
|----------------------------|----------------------------------------------------------------------------------------|----------------------------------------------------------------------------------------------------|----------------------------------------------------------------------------------------------------|-------------------------------------------------------|---------------------------------------------------|------------|
| Tambah<br>user<br>(sukses) | Pengujian<br>modul tambah<br>untuk<br>melakukan<br>penambahan<br>data <i>user</i> baru | - Buka Form User<br>- Klik tombol<br>Tambah<br>- Masukkan data<br>user<br>( <i>username,passw</i><br><i>ord</i> , jabatan)<br>dengan lengkap<br>- Klik tombol<br>Simpan | - Klik tombol<br>Tambah<br>username, pas<br>$\overline{\phantom{0}}$<br><i>sword</i> , jabatan<br>- Klik tombol<br>Simpan | Tampil<br>pesan "Data<br><b>Berhasil</b><br>Disimpan" | Tampil<br>pesan<br>"Data<br>Berhasil<br>Disimpan" | Baik       |
| Tambah<br>user             | Pengujian<br>modul tambah                                                              | - Buka Form User<br>- Klik tombol                                                                                                    | - Klik tombol<br>Tambah                                                                                                   | Tampil<br>pesan                                       | Tampil<br>pesan                                   | Baik       |

**Tabel 5.3 Pengujian** *Form User*

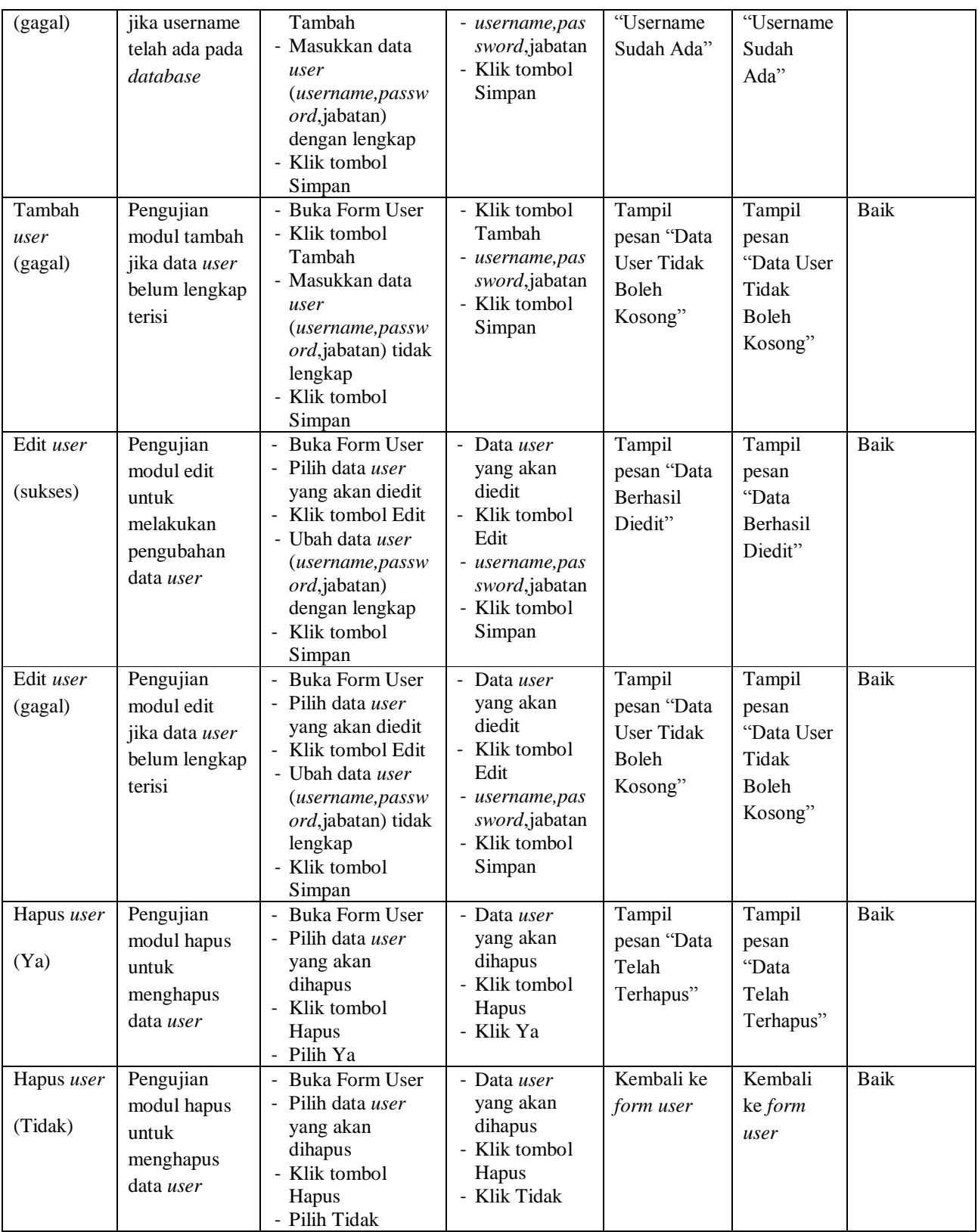

# 4. Pengujian *Form* Supplier

Pengujian *form* supplier digunakan untuk memastikan bahwa *form* supplier telah dapat digunakan dengan baik dan sesuai dengan fungsinya.

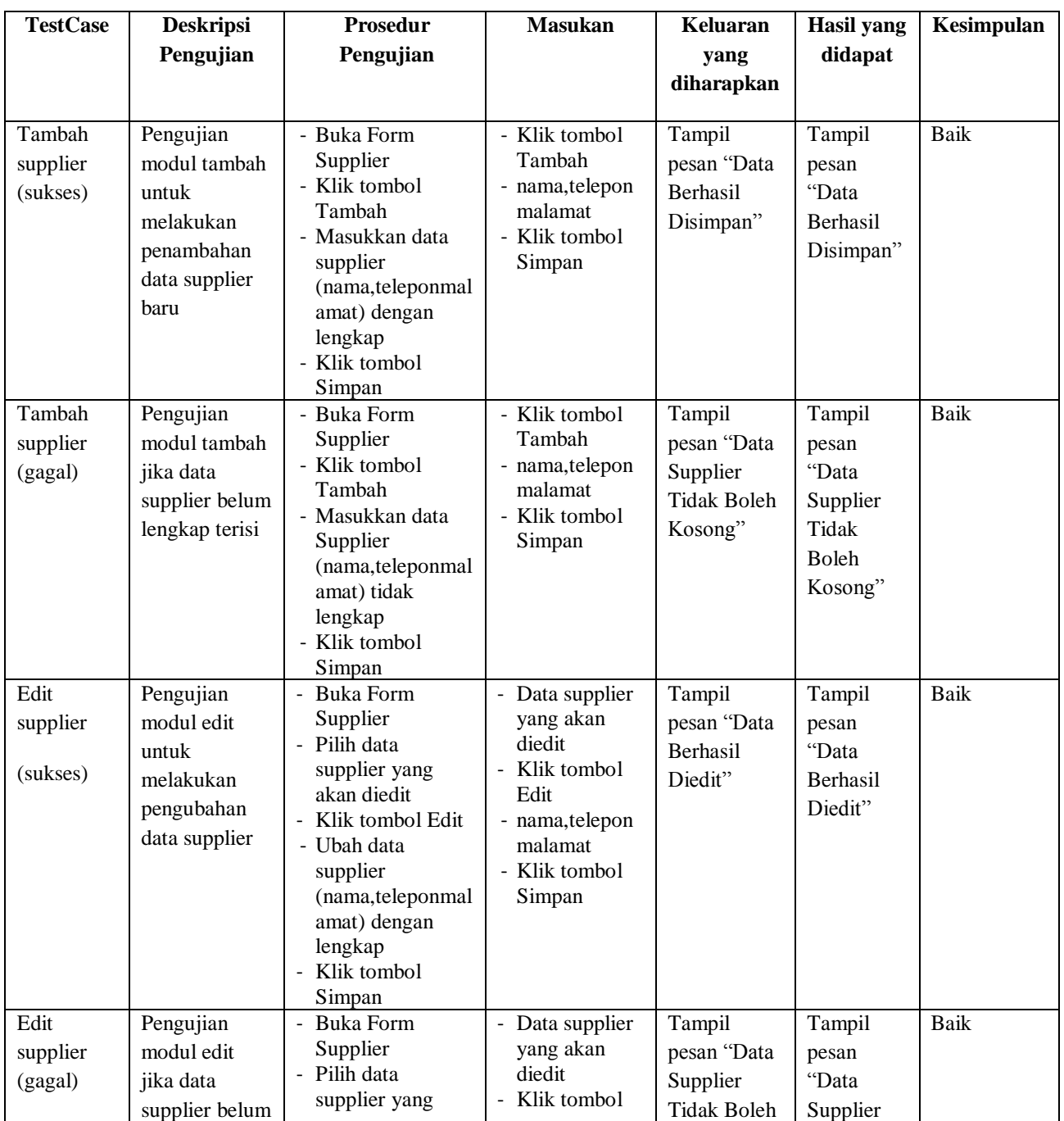

## **Tabel 5.4 Pengujian** *Form* **Supplier**

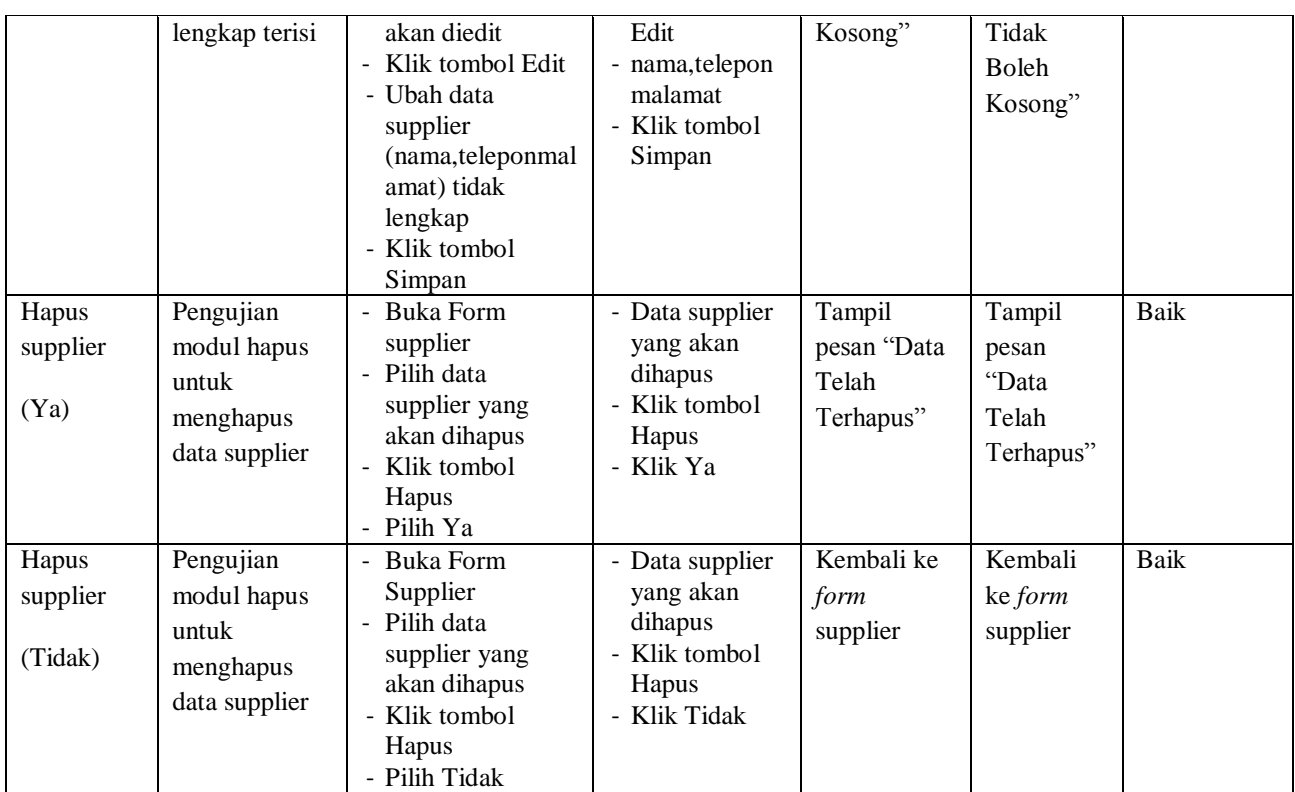

# 5. Pengujian *Form* Input Pembelian

Pengujian *form* input Pembelian digunakan untuk memastikan bahwa *form*

input Pembelian telah dapat digunakan dengan baik dan sesuai dengan fungsinya.

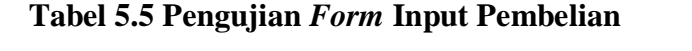

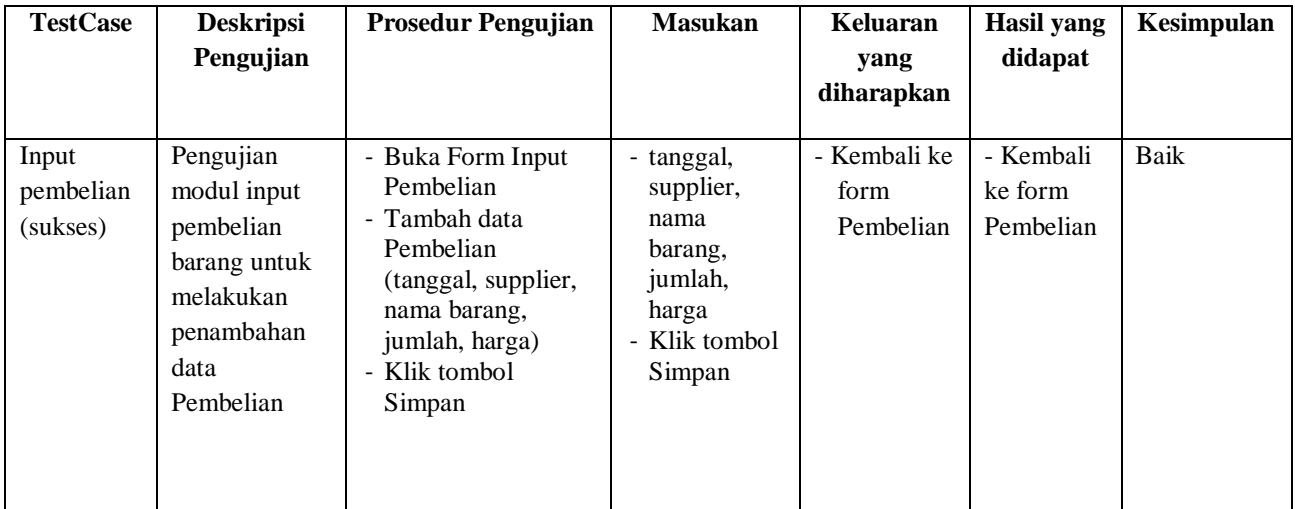

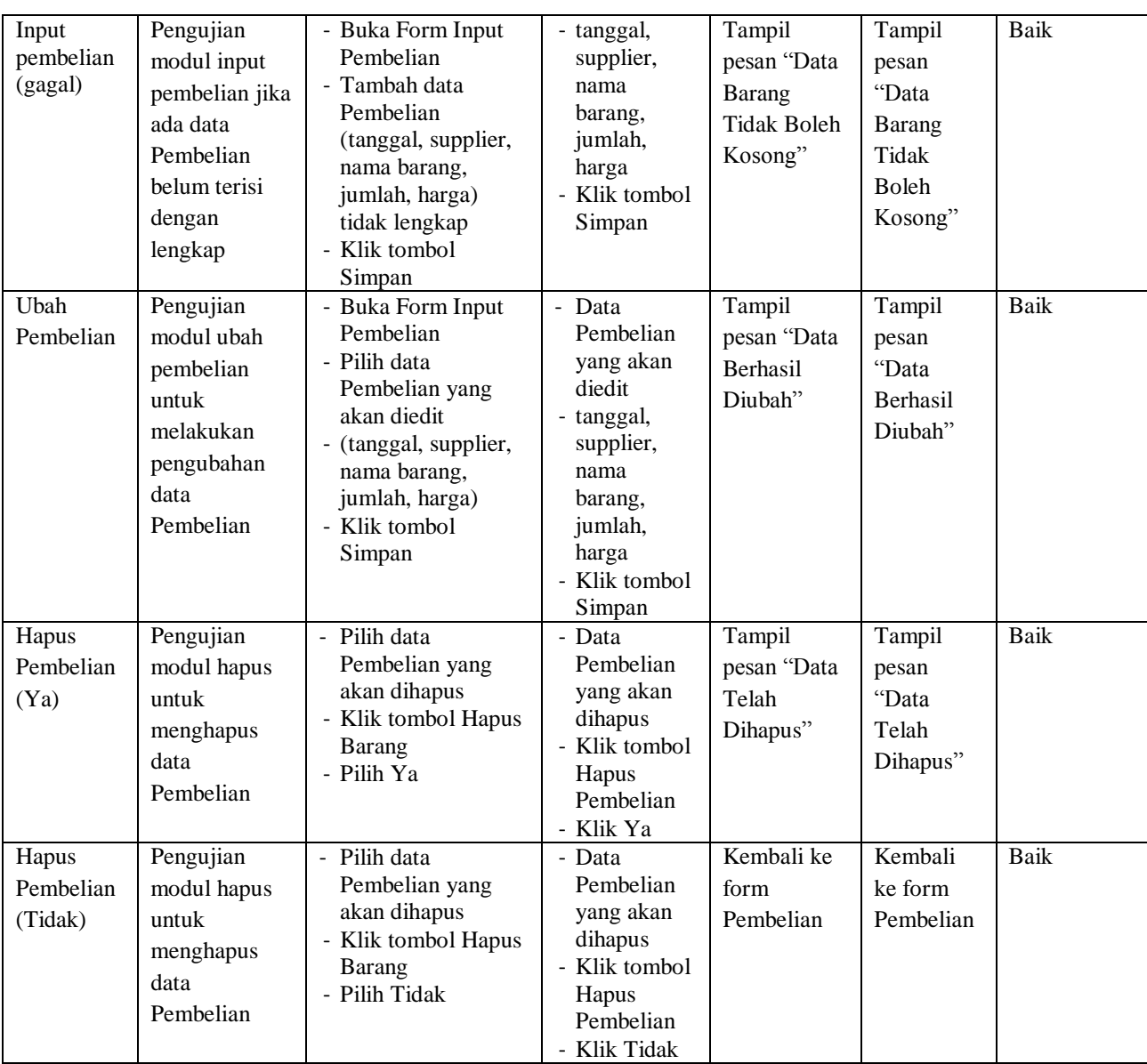

6. Pengujian *Form* Penjualan

Pengujian *form* input penjualan digunakan untuk memastikan bahwa *form*

input penjualan telah dapat digunakan dengan baik dan sesuai dengan fungsinya.

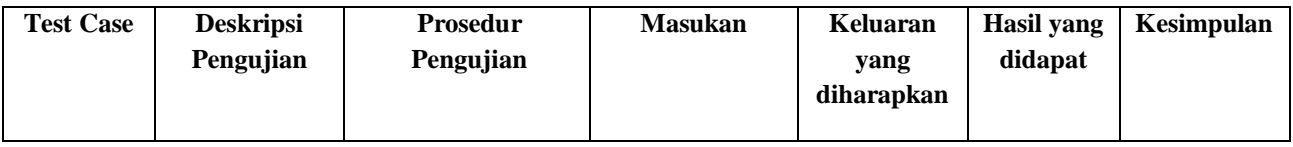

# **Tabel 5.6 Pengujian** *Form* **Input Penjualan**

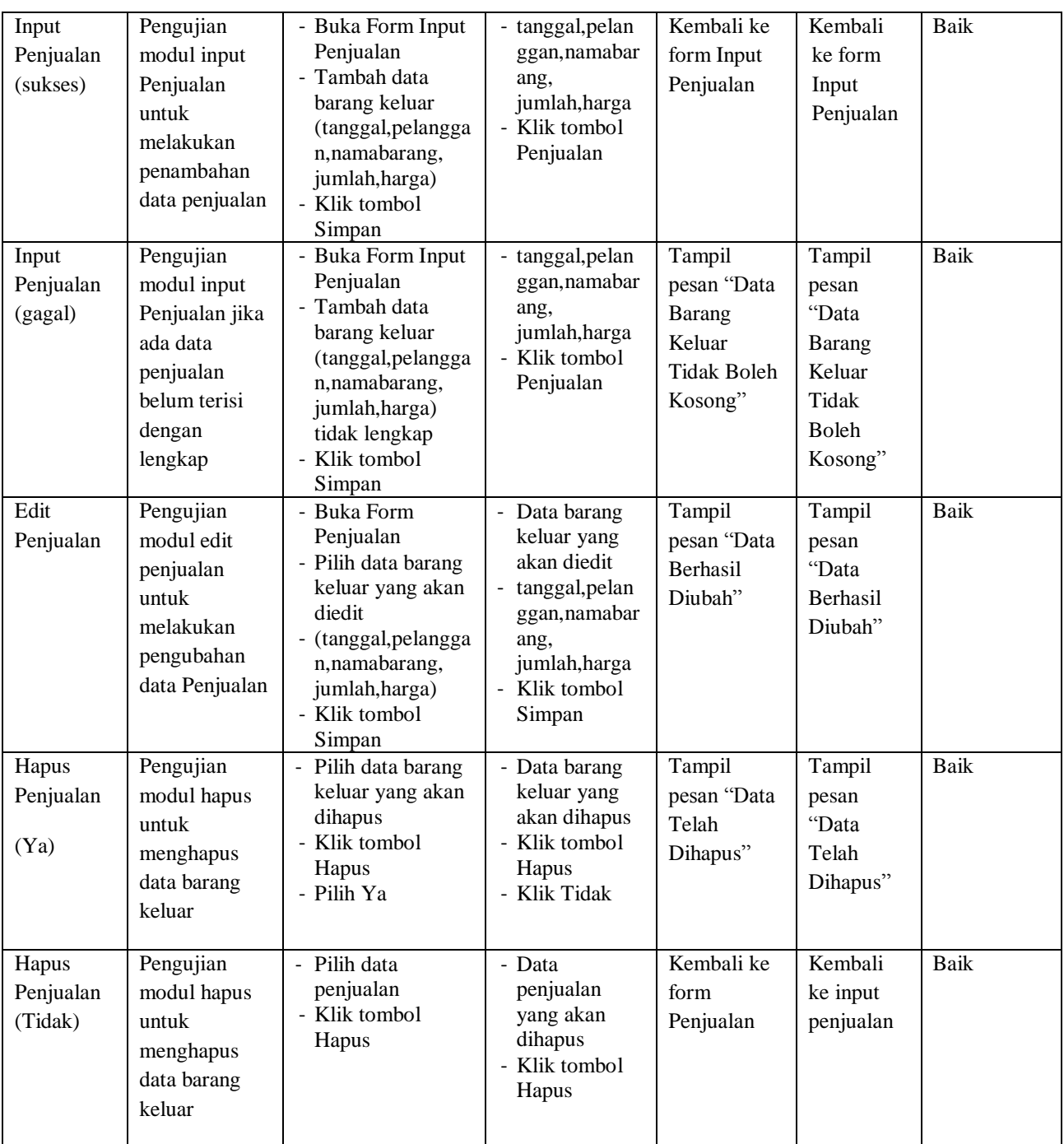

# 7. Pengujian *Form* Laporan Barang

Pengujian *form* laporan barang digunakan untuk memastikan bahwa *form* laporan barang telah dapat digunakan dengan baik dan sesuai dengan fungsinya

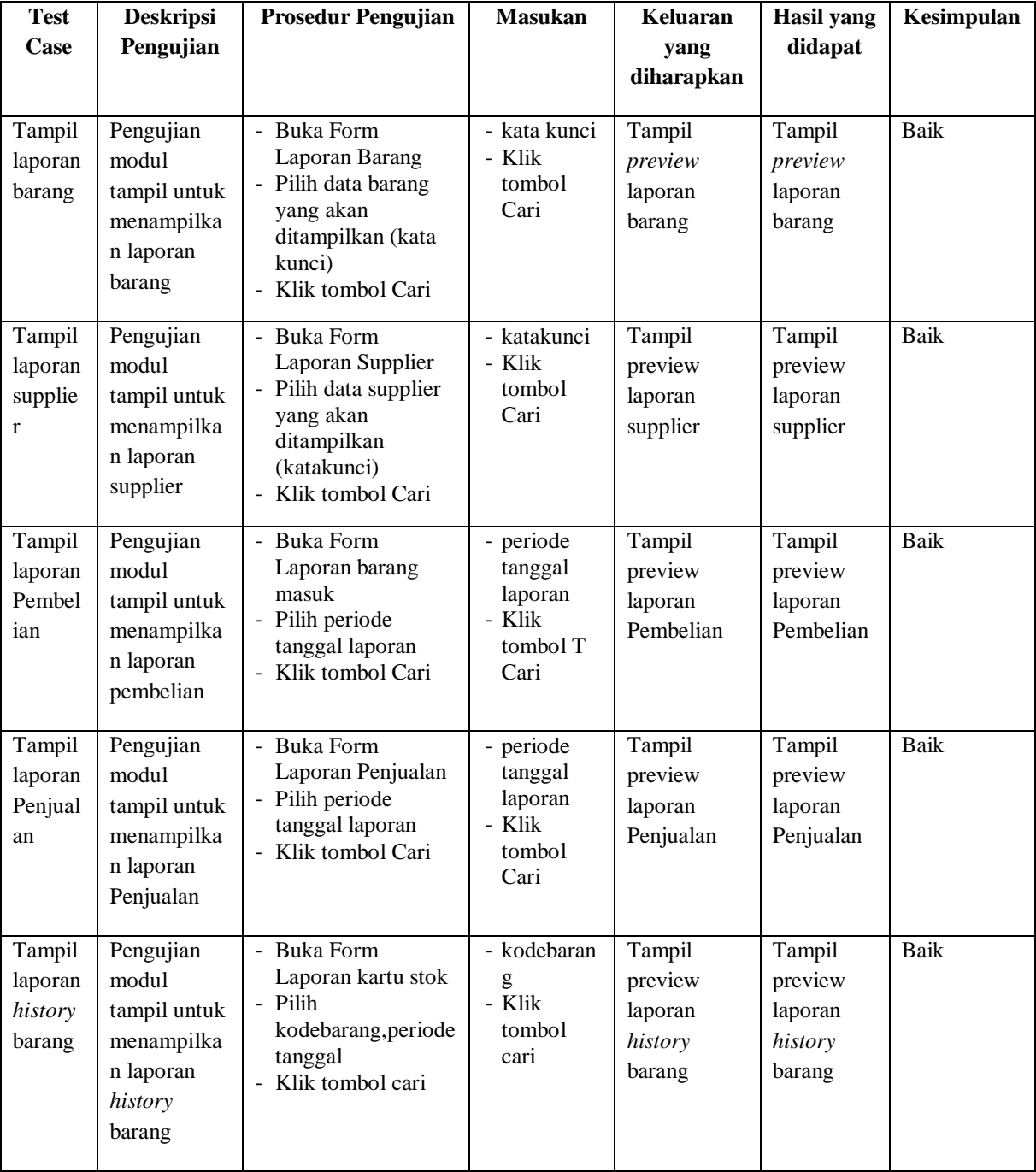

# **Tabel 5.7 Pengujian** *Form* **Laporan**

#### **5.3 ANALISIS HASIL YANG DICAPAI OLEH SISTEM**

Dari penelitian yang telah dilakukan, penulis mengambil suatu kesimpulan bahwa perancangan sistem informasi penjualan ini dapat membantu dalam segi pengelolaan data penjualan. Beberapa hasil yang telah dicapai oleh peneliti setelah menyelesaikan penelitian ini adalah sebagai berikut :

- 1. Sistem ini dapat membantu dalam melakukan proses pencatatan transaksi pembelian maupun penjualan, data yang dihasilkan lebih akurat dan sesuai dengan yang diinginkan.
- 2. Sistem ini dapat memberikan kemudahan bagi user untuk melakukan pencarian data dan pembuatan laporan.
- 3. Sistem dapat menampilkan jumlah stok barang sekarang.

Dari penelitian yang telah dilakukan, penulis mengambil suatu kesimpulan bahwa perancangan sistem informasi barang keluar ini dapat membantu dalam segi pengelolaan data barang keluar.

Dimana hasil penelitian ini memiliki beberapa kelebihan dan antara lain:

- 1. Sistem ini dapat membantu dalam pengolahan data stok sehingga dapat mengurangi terjadinya selisih stok.
- 2. Sistem ini dapat membantu merapikan dalam penyususan barang sehingga memberikan kemudahan bagi user untuk melakukan pencarian data.
- 3. Sistem dapat menyediakan informasi terbaru mengenai ketersediaan barang tersebut.
- 4. Sistem ini dapat mempermudah user dalam penyusunan laporan-laporan.

Dan juga kekurangan dari program yang dihasilkan ini antara lain:

- 1. Fitur-fitur yang dihasilkan masih dalam lingkup yang kecil, dimana hanya mengelola persediaan stok saja.
- 2. Pada Program ini, dapat dikembangkan dengan menambah fitur sistem penjualan serta keuangan untuk membuat ruang lingkup bisnis yang jauh lebih besar.